# 2. Инструкция по установке Программного обеспечения RX 2000V-4 (АЕСФ.01029-01):

1. Для установки программного обеспечения (ПО) необходимы следующие технические и программные средства:

- $\circ$  персональная ЭВМ (ПЭВМ) с установленными: ОС WinXP или Win7 и платформой Microsoft Framework DOTNET версии 3.5 и выше (официальная версия находится по адресу: [http://www.microsoft.com/ru-ru/download/details.aspx?id=22\)](http://www.microsoft.com/ru-ru/download/details.aspx?id=22);
- o программа "Thesycon" (официальная версия ПО находится по адресу: www.thesycon.de);
- o модуль загрузочный АЕСФ.01067-01 95 01 ("test\_s2500");
- o кабель USB А-В 1 шт.

**AZIMUT** 

Минимальные системные требования к ПЭВМ:

- o 32-разрядный (x86) процессор с тактовой частотой 2 ГГц или выше;
- o 1 ГБ оперативной памяти (ОЗУ);
- o 10 ГБ пространства на жестком диске;
- o интерфейс компьютерной сети Ethernet;
- o интерфейс USB (2 порта).
- 2. Для подготовки к установке необходимо:
	- o Включить ПЭВМ.
	- o Подключить радиоприемник RS 2000V-4 ВАИШ.464318.003-02 к ПЭВМ согласно его руководству по эксплуатации.
	- o Установить программу "Thesycon" (если ПО "Thesycon" не установлено на ПЭВМ).
	- o Открыть на ПЭВМ папку с программой "Thesycon" и запустить файл "usbio\_win\_demo.exe", при этом появится «окно» (см. рисунок 1).

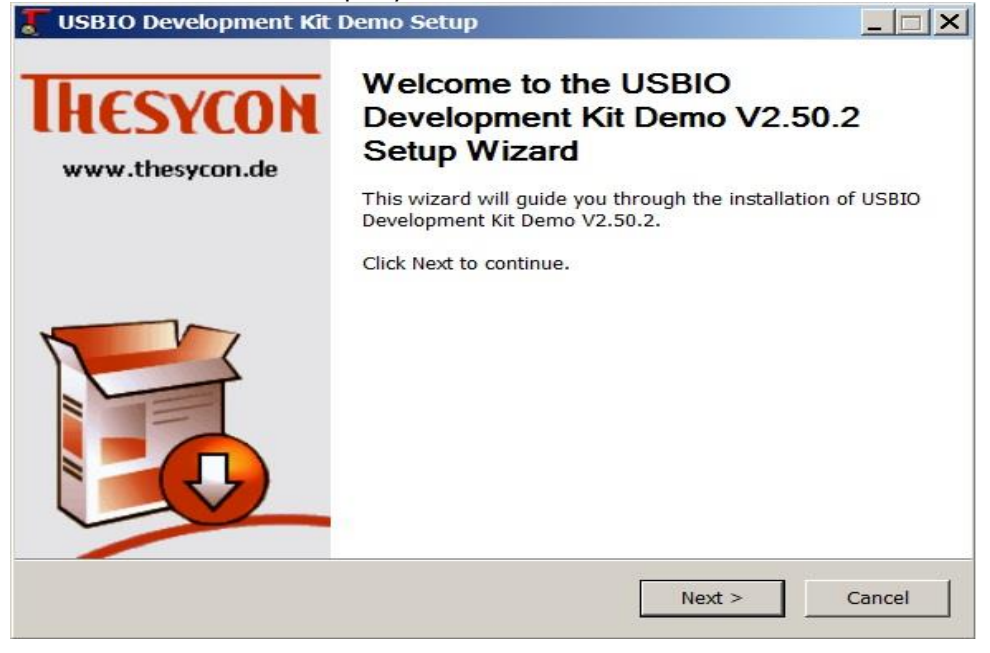

Рисунок 1

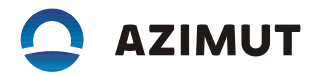

o Нажать кнопку "Next", при этом появится «окно» (см. рисунок 2).

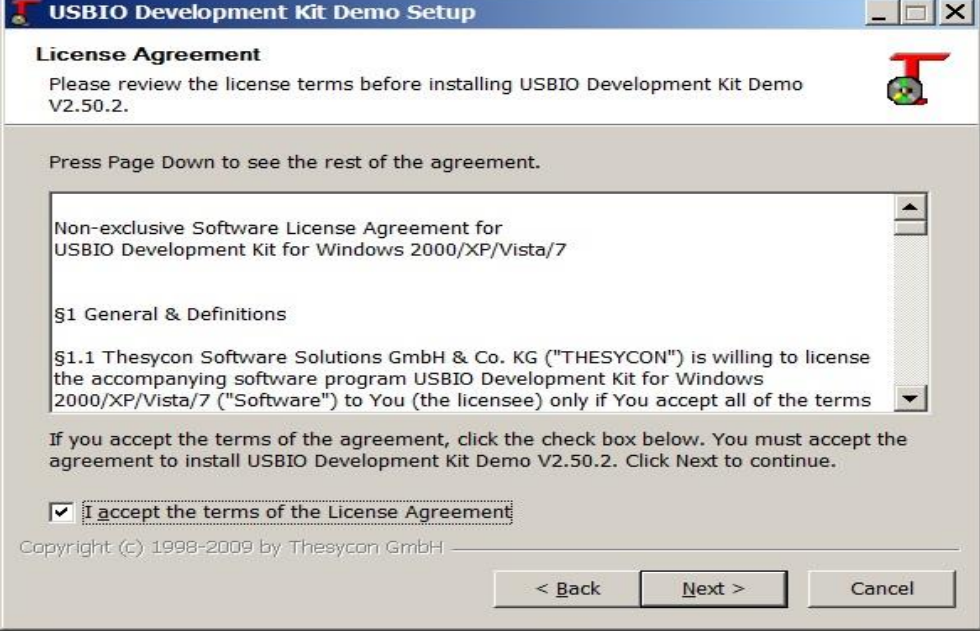

Рисунок 2

В нижней части «окна» установить «галочку» в поле лицензионного соглашения и нажать кнопку "Next".

o Выбрать путь установки программы (в пути не должно быть букв русского алфавита).

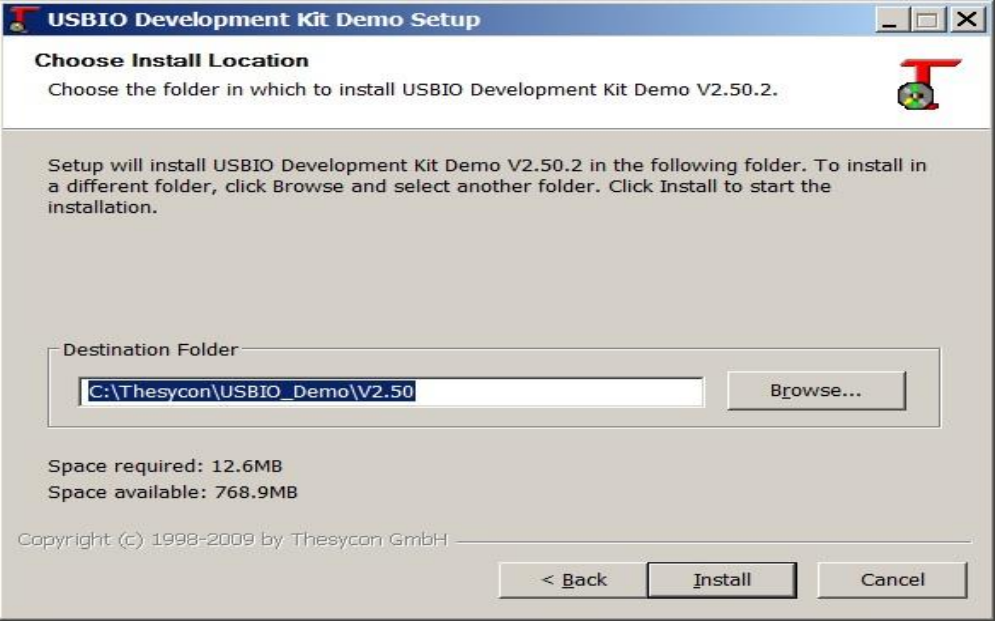

Рисунок 3

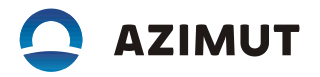

o Нажать кнопку "Install". По завершению установки появится «окно» (cм. рисунок 4).

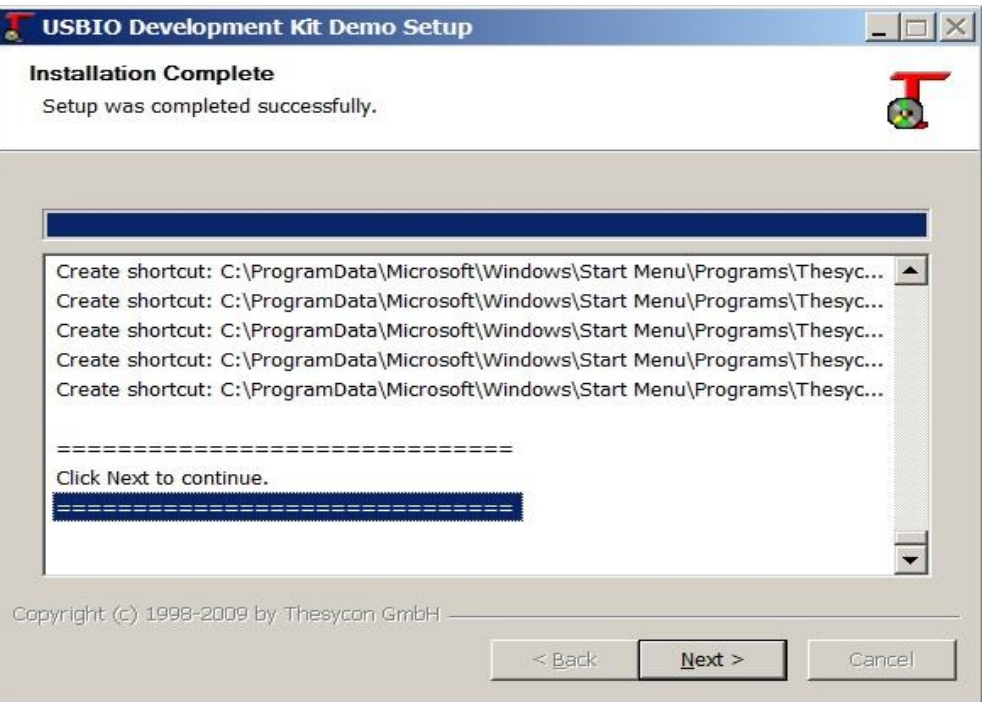

#### Рисунок 4

o Нажать кнопку "Next", при этом появится «окно» (cм. рисунок 5)

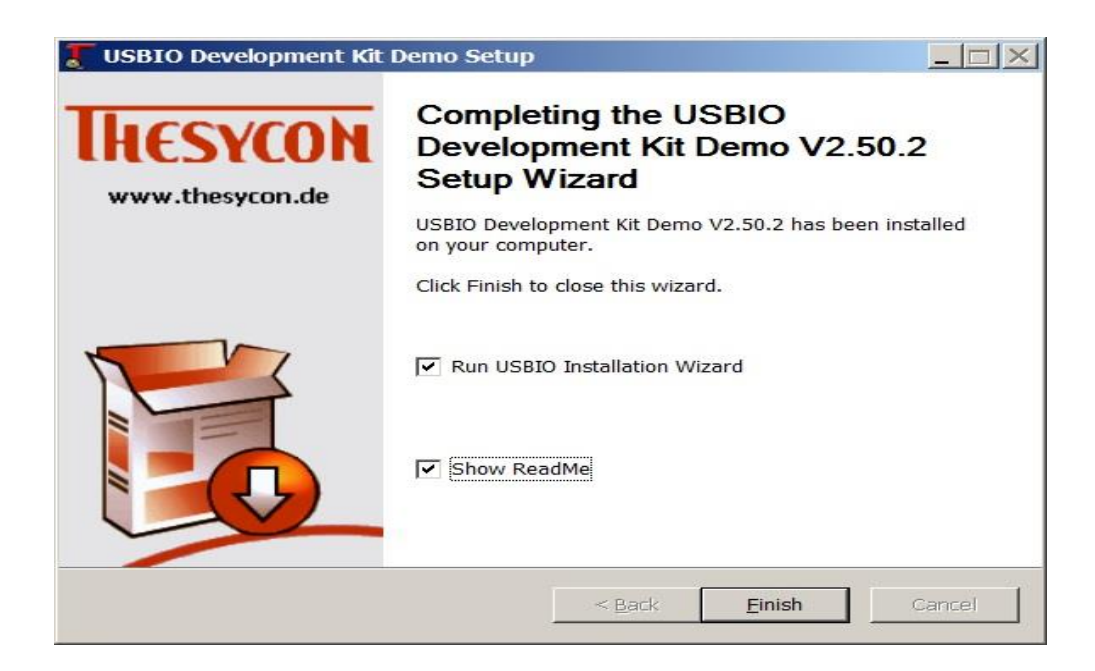

Рисунок 5

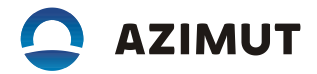

Убрать все "галочки" и нажать кнопку "Finish".

## Установка драйвера радиосредств

- o Соединить кабелем USB порт компьютера и мини USB порт на передней
- панели радиосредства.
- o Включить радиоприемник . Запустить, через меню "Пуск" программу "USBIO Installation Wizard" (из состава ПО "Thesycon"), при этом появится «окно» (см. рисунок 6).

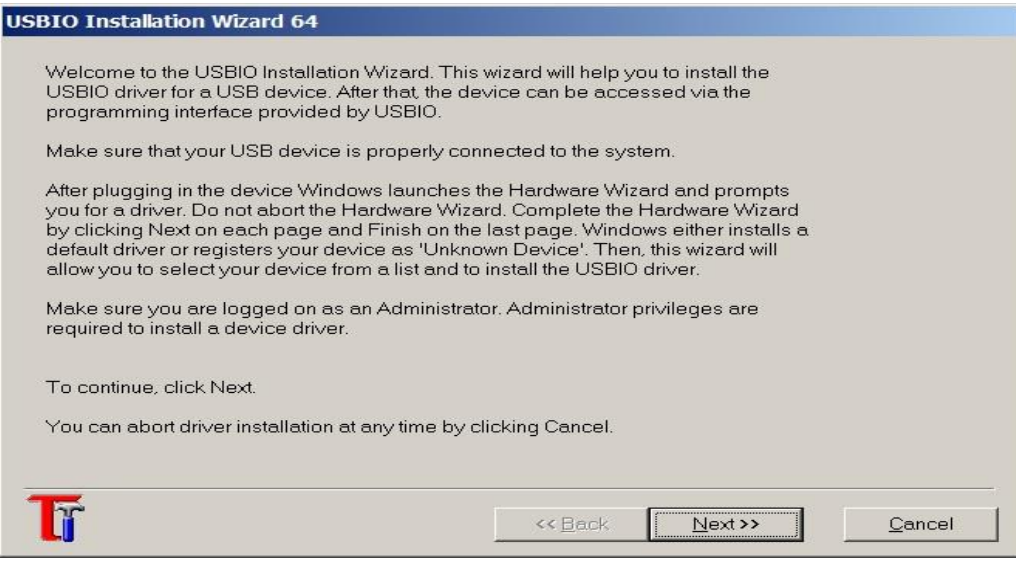

Рисунок 6

Нажать кнопку "Next", при этом появится «окно» (см. рисунок 7).

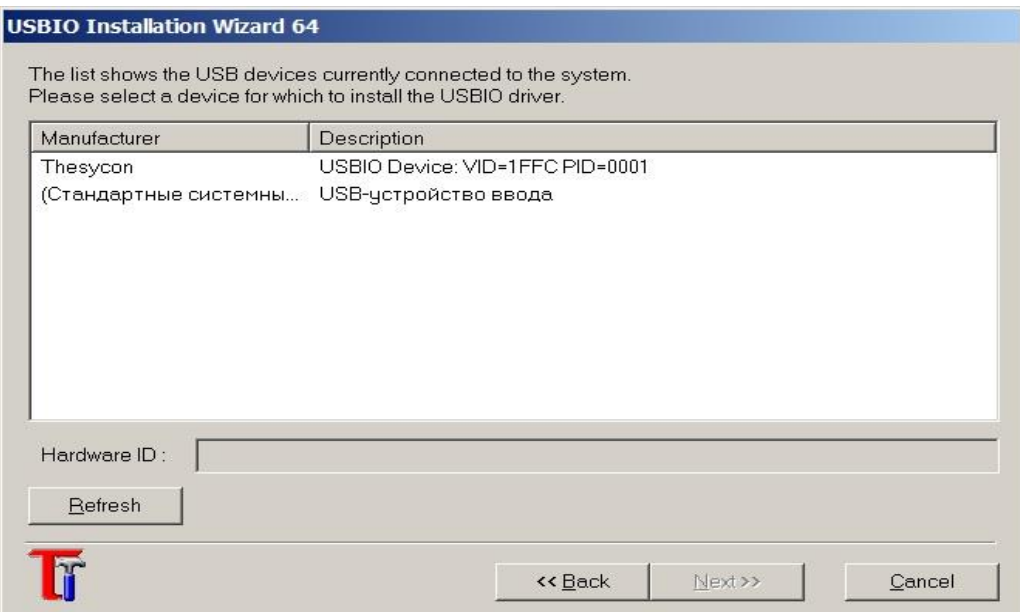

Рисунок 7

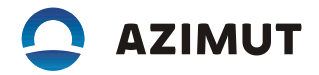

Если радиоприемник определился операционной системой ПЭВМ, то в «окне» появится "USBIO Device:VID=1FFC PID=0001" запись (см. рисунок 7). Выделить эту строку левой кнопкой манипулятора «Мышь» и нажать кнопку "Next" (см. рисунок 8).

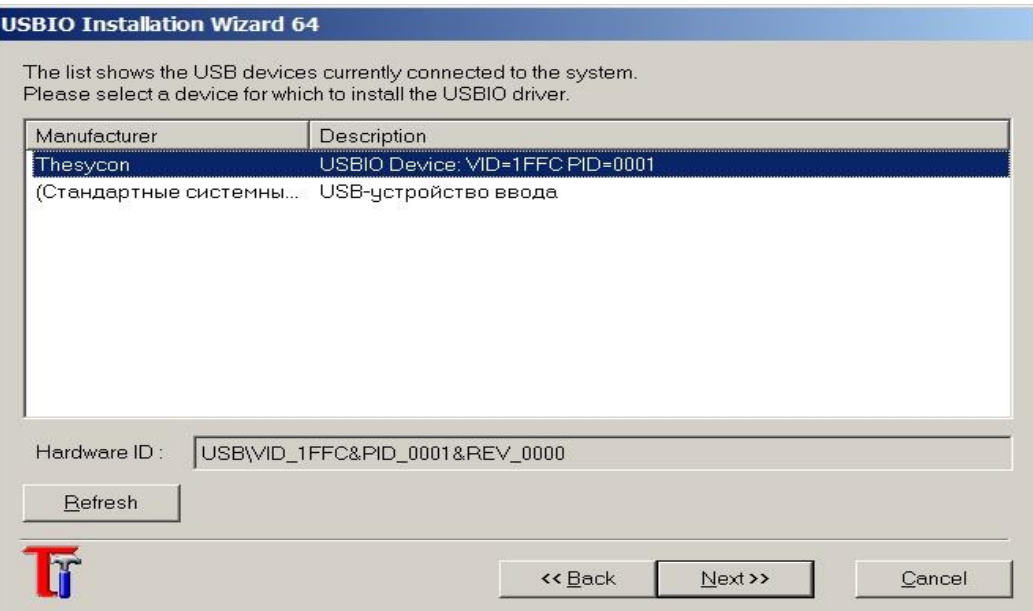

## Рисунок 8

Появится «окно» (см. рисунок 9) - нажать кнопку "Next".

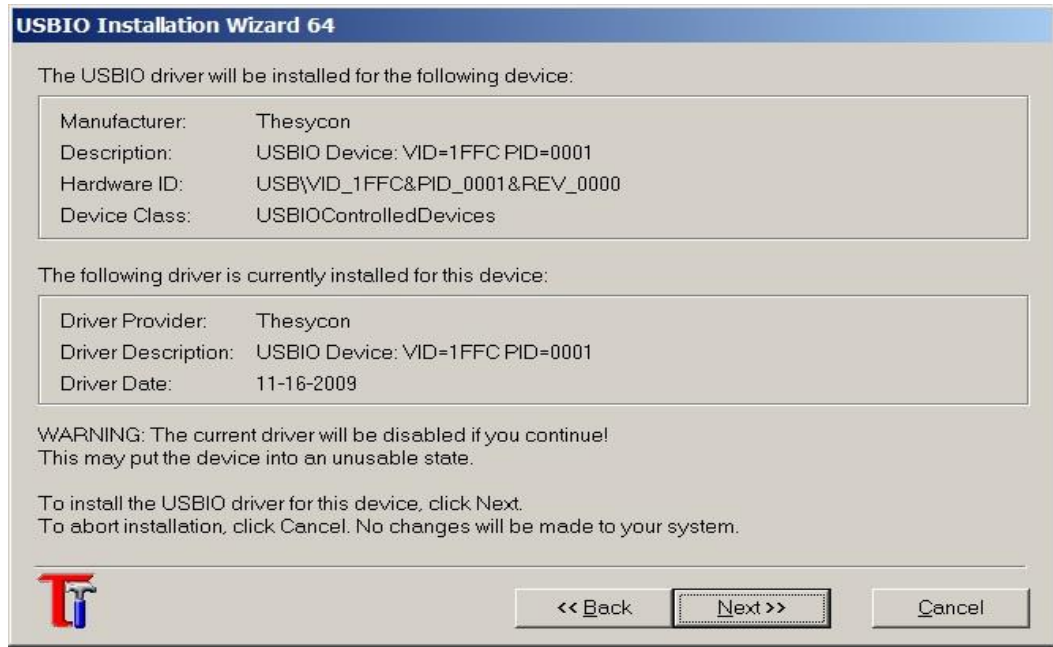

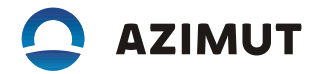

Появится «окно» (см. рисунок 10), нажать кнопку "Finish".

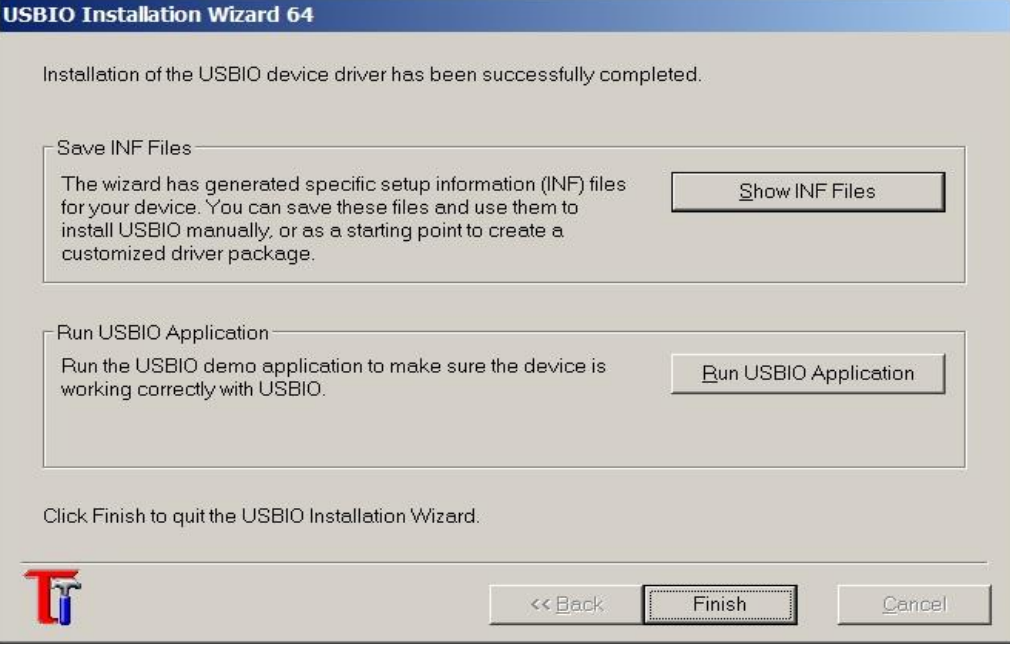

Рисунок 10

o Открыть диспетчер устройств Windows (см. рисунок 11).

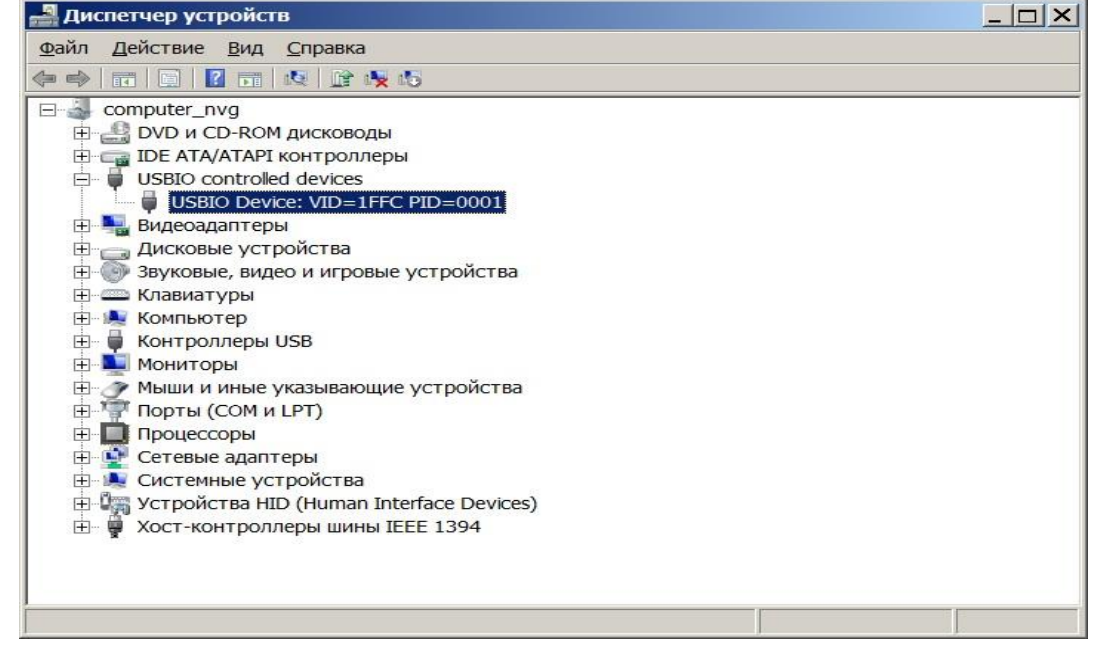

Рисунок 11

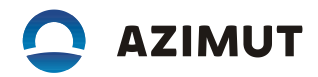

На указанной (выделенной) строке (см. рисунок 11) щелкнуть правой кнопкой манипулятора «Мышь» и выбрать меню "Обновить драйверы". Далее, вручную, указать путь к папке"usb.Azimut", в которой находятся драйверы радиосредств.

Примечание – Папка "usb.Azimut" находится в архиве АЕСФ.01067-01 95 01.

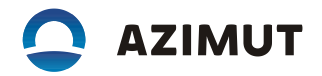

#### 3 Порядок установки ПО:

o Запустить на ПЭВМ из состава АЕСФ.01067-01\_95\_01 программу "test\_s2500.exe", при этом появится «окно» (см. рисунок 12).

| @ test s2500                                                                                                    |                     |                |                                         |              |                |                                                                   |             |                      |                |                     |                                                                |                                           |               |                          |                         |                          |                      | $ \Box$ $\times$ |
|----------------------------------------------------------------------------------------------------|---------------------|----------------|-----------------------------------------|--------------|----------------|-------------------------------------------------------------------|-------------|----------------------|----------------|---------------------|----------------------------------------------------------------|-------------------------------------------|---------------|--------------------------|-------------------------|--------------------------|----------------------|------------------|
| Файл<br>Команды                                                                                                    | <b>USB</b>          | Вид            | Debug                                   |              |                | Настройки О программе                                             |             |                      |                |                     |                                                                |                                           |               |                          |                         |                          |                      |                  |
| STANBY GETFULLINFO                                                                                                    |                     |                | • Ошибки                                |              |                |                                                                   |             |                      |                |                     | MEASURE_GET PHONE_SET TEST_SETPARAM PROG PARAMETERS_SETDEFAULT |                                           |               |                          |                         |                          |                      |                  |
| Статус   Общие параметры                                                                                                    |                     |                |                                         |              |                | Приемники   Передатчик                                            |             |                      |                |                     |                                                                |                                           |               |                          |                         |                          |                      |                  |
|                                                                                                    |                     |                | <b>CONFIGURE START</b>                  |              |                |                                                                   | RX STOP (0) | <b>GETSTATE</b>      |                | <b>GETFULLSTATE</b> |                                                                | <b>SETATT</b>                             |               |                          |                         |                          |                      |                  |
| 2000<br>Таймаут опроса:                                                                                                    |                     | <b>G</b> START | <b>STOP</b><br>500                      | 공            |                | Ka<br>Har                                                         |             | Центральн<br>частота |                | Режим работы        |                                                                | Выкл.<br>шумода                           | Тип           |                          | Ypc<br>ень              |                          |                      |                  |
| Stream Data                                                                                                    |                     |                |                                         |              | Таймаут:       |                                                                   |             |                      | $\mathbf{o}$   | Start               | 118 000                                                        | -1 - Выключен<br>$\overline{\phantom{a}}$ |               | п                        | <b>RSSI</b>             | $\overline{\phantom{a}}$ | (dR)<br>$-11.$       |                  |
| Pecrapt & DEBUG B Explorer                                                                                                    |                     |                |                                         | $\bf{0}$     | rssi           |                                                                   |             |                      |                | Start               | 118 000  -1 - Выключен                                         |                                           |               |                          | п                       | <b>RSSI</b>              | $\star$              | $-11.$           |
|                                                                                                    |                     |                |                                         | $\mathbf{1}$ | rssi           |                                                                   |             |                      | $\overline{a}$ | Start               | 133000                                                         |                                           | -1 - Выключен |                          | $\overline{v}$          |                          | $\ddot{\phantom{1}}$ | $-11.$           |
| $\Box$ Play buffer                                                                                                    | Start:              | 30 000         | $\frac{  \mathbf{x}  }{  \mathbf{x}  }$ | $\mathbf{p}$ | rssi           |                                                                   |             |                      | 3              | Start               | 120900                                                         |                                           | -1 - Выключен | $\ddot{}$                | $\overline{\mathbf{v}}$ |                          | ٠                    | $-11.$           |
| Записывать в файл:<br>▽                                                                                                    |                     |                |                                         |              |                | $\vert \cdot \vert$                                               |             |                      | 4              | Start               | 120 900  -1 - Выключен                                         |                                           |               |                          | $\overline{\mathbf{v}}$ |                          | $\ddot{\phantom{1}}$ | $-11.$           |
|                                                                                                    |                     |                |                                         |              | stream rssi: - |                                                                   |             |                      | 5              |                     | Start   118 975   -1 - Выключен                                |                                           |               | $\overline{\phantom{a}}$ | $\overline{\mathbf{v}}$ |                          |                      | $-12.$           |
|                                                                                                    |                     |                |                                         | SINAD:       |                |                                                                   |             | $\blacktriangleleft$ |                |                     |                                                                |                                           |               |                          |                         |                          |                      |                  |
|                                                                                                    |                     |                |                                         |              |                |                                                                   |             |                      |                |                     |                                                                |                                           |               |                          |                         |                          |                      |                  |
| <b>INT SELECT</b>                                                                                                    | <b>INT GETSTATE</b> |                |                                         | Лог          |                |                                                                   |             |                      |                |                     | Ошибки   Журнал   RX_GETDATA   RX_GETDATA Gpib   TX_DATA       |                                           |               |                          |                         |                          |                      |                  |
| ਵੰਦ USB RS<br>LAN                                                                                                    |                     |                |                                         |              |                | 11:34:21 POWERAMP: temperature 34.0                               |             |                      |                |                     | Очистить Скопировать Сохранить Отключить Пауза                 |                                           |               |                          |                         |                          |                      |                  |
| ் <b>சி</b> Рестарт                                                                                                    | <b>ВЫПОЛНИТЬ</b>    |                | Get                                     |              |                | POWERAMP: temperature 33.5                                        |             |                      |                |                     |                                                                |                                           |               |                          |                         |                          |                      |                  |
| Наименован Конфи vid                                                                                                    |                     | pid            |                                         |              |                | 11:34:22 POWERAMP: temperature 34.0<br>POWERAMP: temperature 33.5 |             |                      |                |                     |                                                                |                                           |               |                          |                         |                          |                      |                  |
| azimut                                                                                                    | 04                  | AA.            | Edit.                                   |              |                | POWERAMP: temperature 34.0                                        |             |                      |                |                     |                                                                |                                           |               |                          |                         |                          |                      |                  |
| azimut                                                                                                    | 1F                  | 00.            | Edit.                                   |              |                | 11:34:23 POWERAMP: temperature 33.5<br>POWERAMP: temperature 34.0 |             |                      |                |                     |                                                                |                                           |               |                          |                         |                          |                      |                  |
| TMS55x                                                                                                    | 04                  | 90.            | Edit.                                   |              |                | POWERAMP: temperature 33.5                                        |             |                      |                |                     |                                                                |                                           |               |                          |                         |                          |                      |                  |
| $\overline{0}$<br>железка V                                                                                                    | FF                  | FF.            | Edit                                    |              |                | POWERAMP: temperature 34.0<br>POWERAMP: temperature 33.5          |             |                      |                |                     |                                                                |                                           |               |                          |                         |                          |                      |                  |
|                                                                                                    |                     |                |                                         |              |                | POWERAMP: temperature 34.0                                        |             |                      |                |                     |                                                                |                                           |               |                          |                         |                          |                      |                  |
|                                                                                                    |                     |                |                                         |              |                | POWERAMP: temperature 33.5<br>POWERAMP: temperature 34.0          |             |                      |                |                     |                                                                |                                           |               |                          |                         |                          |                      |                  |
|                                                                                                    |                     |                |                                         |              |                |                                                                   |             |                      |                |                     |                                                                |                                           |               |                          |                         |                          |                      |                  |
| $\begin{picture}(180,10) \put(0,0){\vector(1,0){10}} \put(10,0){\vector(1,0){10}} \put(10,0){\vector(1,0){10}} \put(10,0){\vector(1,0){10}} \put(10,0){\vector(1,0){10}} \put(10,0){\vector(1,0){10}} \put(10,0){\vector(1,0){10}} \put(10,0){\vector(1,0){10}} \put(10,0){\vector(1,0){10}} \put(10,0){\vector(1,0){10}} \put(10,0){\vector(1,0){10}} \put(10,0){\vector($ |                     |                |                                         |              |                |                                                                   |             |                      |                |                     |                                                                |                                           |               |                          |                         |                          |                      |                  |
|                                                                                                    |                     |                |                                         |              |                |                                                                   |             |                      |                |                     |                                                                |                                           |               |                          |                         |                          |                      |                  |

Рисунок 12

Если радиосредство подключено, то строка на вкладке "USB" -"azimuth/1/1F…" будет выделена зеленым цветом. Выбрать меню "PROG", нажав кнопку \* PROG , при этом появится «окно» (см. рисунок 13).

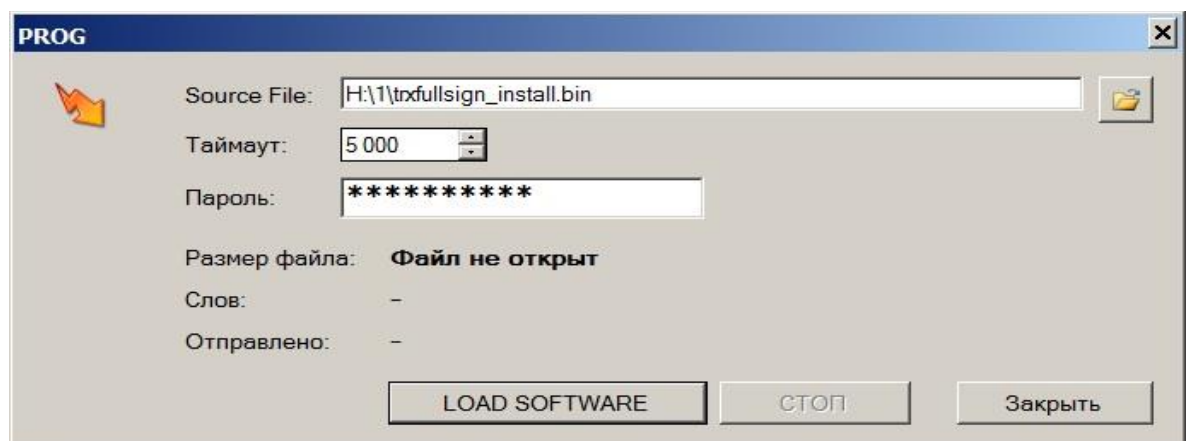

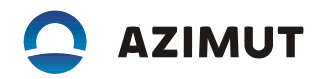

Нажать на кнопку **и выбрать стандартными средствами Windows файл** "txfullsign\_release.bin" из состава ПО АЕСФ.01029-01. Нажать кнопку "LOAD SOFTWARE". Начнется процесс установки ПО, по завершению которого радиоприемник перезагрузится. С передней панели радиоприемника проконтролировать версию установленного ПО.

o Выключить радиоприемник и отключить его от ПЭВМ.